## **How to combine multiple jpg files into 1 pdf**

**Step 1:** Open File Explorer and navigate to the folder containing the images that you want to combine into one PDF.

**Step 2:** Select all the pictures that you want to combine into one PDF. To select pictures, hold down the **Ctrl** key and then click (one-by-one) on all the images that you want to select.

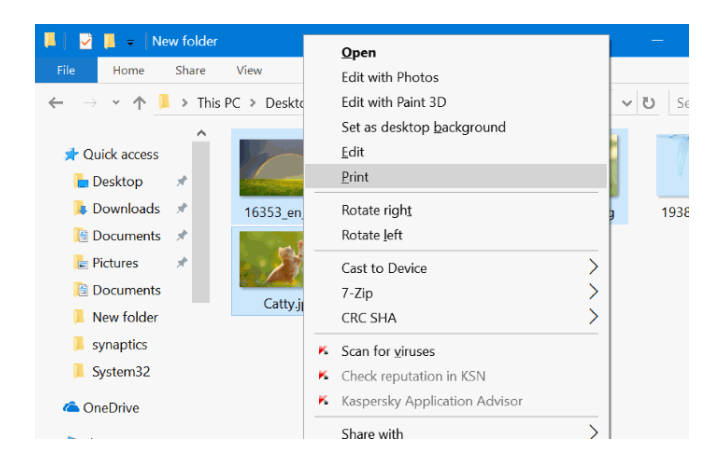

**Step 3:** With images selected, perform a **right-click** and then click **Print** option. This will open the Print Pictures dialog.

**Step 4:** Here, select the Printer as **Microsoft Print to PDF**, select the quality, and then select whether you want to add one image per page or want to include multiple images in one page of PDF. Note that

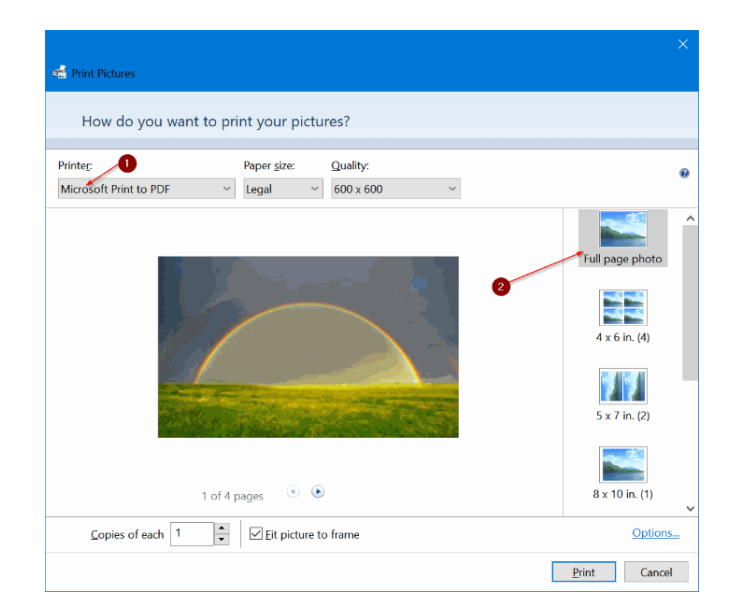

**Step 5:** Finally, click **Print** button to see Save Print Output As dialog.

**Step 6:** Type in a name for the PDF file and then click **Save** button to combine selected pictures into one PDF file.

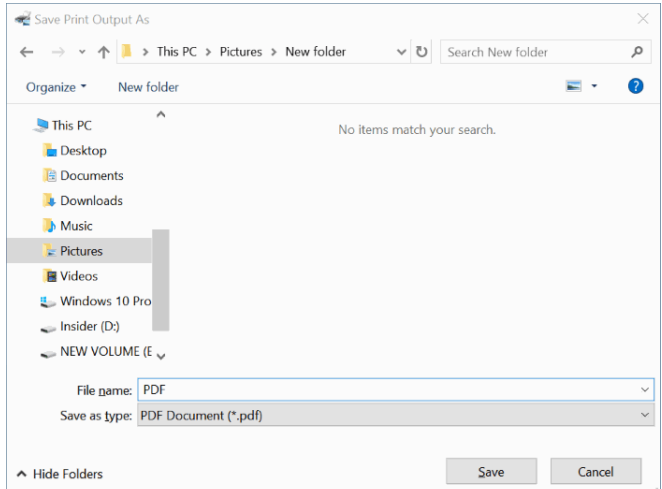